## **Anleitung**

Im Dokument **1\_Blattschnitte\_Riquadro** befindet sich die Übersicht über die gesamten Blattschnitte der Provinz. Die Hauptorte sind beschriftet, damit die Orientierung leichter fällt. Ebenso sind die Gemeinde- und Forststationsgrenzen farblich gekennzeichnet. Es wird die Nummer des Blattschnittes ausgewählt, nach der dann im Downloadverzeichnis gesucht werden kann.

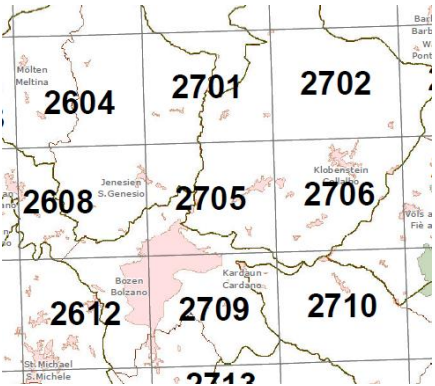

**Abb. 1**: Ausschnitt aus der Übersichtskarte

Die einzelnen Kartenschnitte sind so benannt (**Blatt\_Foglio\_0XXXX**) und es Ändert sich nur die Blattschnittnummer am Ende.

Wird das Dokument mit dem Adobe Reader geöffnet, können die verschiedenen Themen der Karte ein- und ausgeblendet werden. So kann zum Beispiel das Straßen- und Wegenetz ausgeblendet werden, um die Wanderrouten besser sehen zu können und umgekehrt. Ebenso können die Beschriftungen (Labels) ein- und ausgeschalten werden, damit nur der Routennamen oder nur der Wanderwegehalter angezeigt wird.

Die Legende befindet sich auf der rechten Seite der Karte.

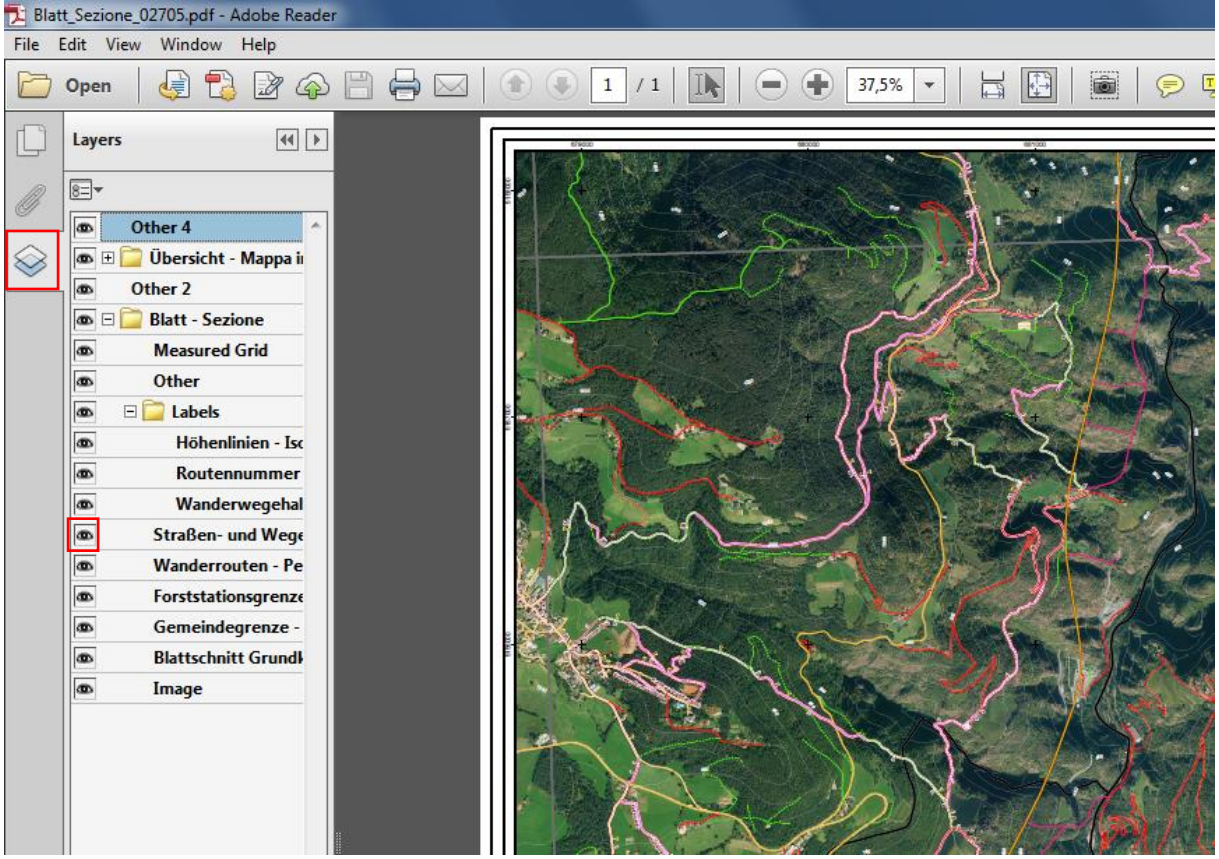

**Abb. 2**: Ansicht der Detailkarte mit den Themen (Layers), die durch einfaches Klicken auf das Kästchen ein- und ausgeschaltet werden können.